# **SONY**

# **Guide de démarrage**

**1** Raccordez votre Walkman <sup>à</sup> l'ordinateur <sup>à</sup> l'aide du câble micro-USB ( $\vert \overline{1} \vert$ ) et du câble de charge ( $\vert \overline{2} \vert$ ).

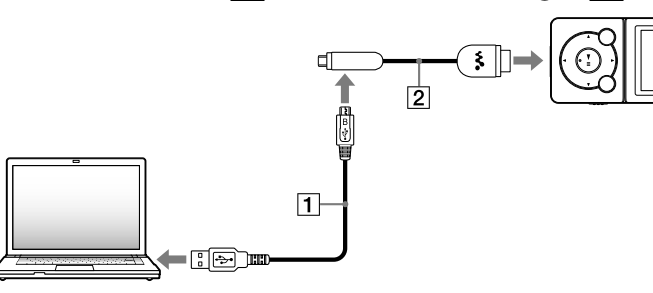

**2** Procédez dans l'ordre suivant sur l'ordinateur.

Sélectionnez [Démarrer] - [Ordinateur] ou [Poste de travail] - [WALKMAN] - [Storage Media].

## **3** Double-cliquez sur [Setup.exe].

L'assistant d'installation apparaît.

Vérifiez les éléments contenus dans l'emballage.  $\Box$  « WALKMAN » (1)  $\Box$  Ecouteurs (1)  $\Box$  Oreillettes (tailles S, L) (1)  $\Box$  Casque stéréo sans fil (1)  $\Box$  Oreillettes pour le casque stéréo sans fil (taille S, L) (1)  $\Box$  Câble Micro USB (1)  $\Box$  Câble de charge (1)

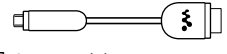

#### $\Box$  Support (1)

- Quand vous exécutez [Setup.exe], le fichier [Setup.exe] qui est stocké dans le dossier [Storage Media] de votre Walkman est copié sur votre ordinateur en tant que copie de sauvegarde tandis que le WALKMAN Guide et Media Go sont installés sur votre ordinateur.
- Si [Setup.exe] ne démarre pas, copiez le fichier [Setup.exe] sur le bureau, puis double-cliquez dessus.

 $\Box$  Guide de démarrage (le présent manuel) Guide de l'utilisateur du casque stéréo sans fil

### **4** Suivez les instructions qui s'affichent.

- Media Go
- WALKMAN Guide
- Manuel d'aide, etc.

Une fois l'assistant d'installation terminé, le raccourci WALKMAN Guide apparaît sur le bureau de votre ordinateur.

©2012 Sony Corporation Printed in Malaysia

## Contenu

**5** Double-cliquez sur **G** (WALKMAN Guide) sur le bureau pour démarrer le WALKMAN Guide.

A utiliser lors du transport de votre casque stéréo sans fil pour éviter toute manipulation accidentelle des touches.

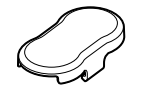

Logiciels

Les logiciels sont stockés dans la mémoire flash intégrée de votre Walkman et comprennent les éléments suivants :

Pour plus d'informations sur l'installation, reportez-vous à « Installation des logiciels fournis (Manuel d'aide compris) ».

## Utilisation de votre « WALKMAN »

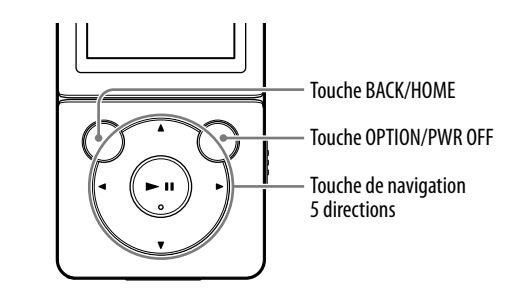

### Charge de la batterie

La batterie de votre Walkman se recharge lorsque celui-ci est connecté à un ordinateur sous tension.

 Une fois que vous avez exécuté [Setup.exe], vous pouvez rentabiliser l'espace ainsi libéré dans le dossier [Storage Media] en formatant la mémoire flash intégrée de votre Walkman. Pour formater la mémoire flash intégrée du Walkman, reportez-vous à la section « Pour initialiser (formater) votre « WALKMAN » » au verso.

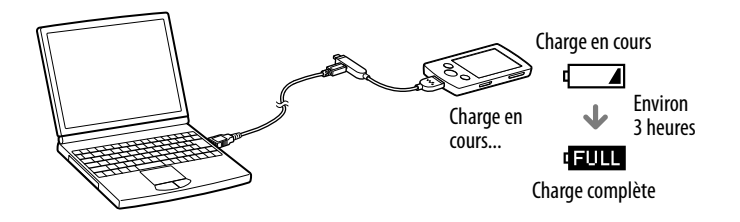

#### Mise sous et hors tension du « WALKMAN »

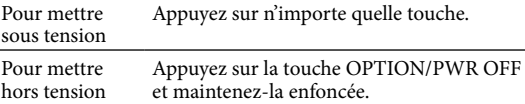

Pour plus d'informations sur le transfert de morceaux de musique, par exemple, reportez-vous au Manuel d'aide compris dans le WALKMAN Guide.

### ີ່ Conseil

- Vous pouvez démarrer le WALKMAN Guide et Media Go à partir du menu [Démarrer] (qui s'affiche en cliquant sur [Démarrer]).
- Vous pouvez installer les logiciels fournis sur un autre ordinateur en procédant comme suit, même si vous supprimez le fichier [Setup.exe] en formatant la mémoire flash intégrée de votre Walkman. Copiez le fichier [Setup.exe] et le dossier [Install] du dossier [Backup] de l'ordinateur vers votre Walkman. Ensuite, connectez votre Walkman à un autre ordinateur sur lequel vous souhaitez procéder à l'installation et suivez la procédure ci-dessus à partir de l'étape 2. Le dossier [Backup] se trouve à l'emplacement suivant : C:\Program Files\*1 \Sony\WALKMAN Guide\NWZ-S770BT\Backup
- \*1 L'affichage de [Program Files(x86)] varie selon le système d'exploitation de l'ordinateur.

Installation des logiciels fournis Utilisation de votre « WALKMAN »

WOUQLKMAN

### Que pouvez-vous faire avec le WALKMAN Guide ?

Le WALKMAN Guide comprend les éléments suivants :

Manuel d'aide

- Le contenu suivant peut être consulté dans votre navigateur Web.
- Informations relatives à l'utilisation de votre Walkman
- Procédure de transfert de contenu vers votre Walkman à l'aide du logiciel
- Dépannage
- Lien d'enregistrement du client
- Lien du support à la clientèle
- Autres liens utiles

Comprennent notamment le lien du site de téléchargement.

Les éléments fournis varient selon le pays/région d'achat.

### ີ່ຜູ້' Conseil

### A propos du système d'exploitation Windows

Assurez-vous que le système d'exploitation est Windows XP (Service Pack 3 ou ultérieur), Windows Vista\*1 (Service Pack 2 ou ultérieur) ou Windows 7\*1 (Service Pack 1 ou ultérieur).

\*1 Le [Mode de compatibilité] de Windows XP n'est pas pris en charge.

# Transfert de musique

A partir de CD, etc. à l'aide de Media Go

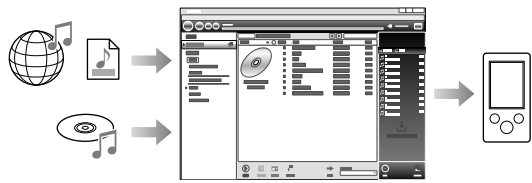

Media Go prend en charge le transfert des données d'iTunes 10 vers votre Walkman.

Par glisser-déposer dans l'Explorateur Windows

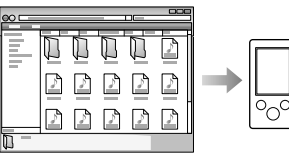

Pour plus d'informations sur le transfert de morceaux de musique, de vidéos, de photos ou de podcasts, reportez-vous au Manuel d'aide. Le Manuel d'aide est consultable instantanément à partir du WALKMAN Guide.

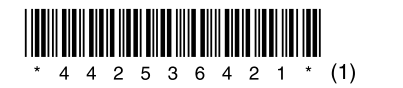

### Installation des logiciels fournis (Manuel d'aide compris)

#### NWZ-S773BT/S774BT/S775BT

### Menu Accueil

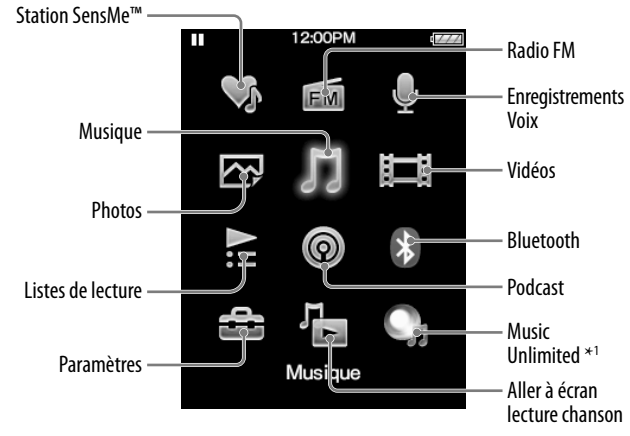

\*1 : il se peut que cette icône n'apparaisse pas selon le pays/région d'achat de votre Walkman.

### Utilisation du menu Accueil

Le menu Accueil apparaît lorsque vous maintenez la touche BACK/HOME enfoncée. C'est à partir du menu Accueil que vous écoutez de la musique, recherchez des morceaux, modifiez les paramètres, etc.

Dans le menu Accueil, vous pouvez sélectionner l'élément de votre choix à l'écran à l'aide de la touche de navigation 5 directions.

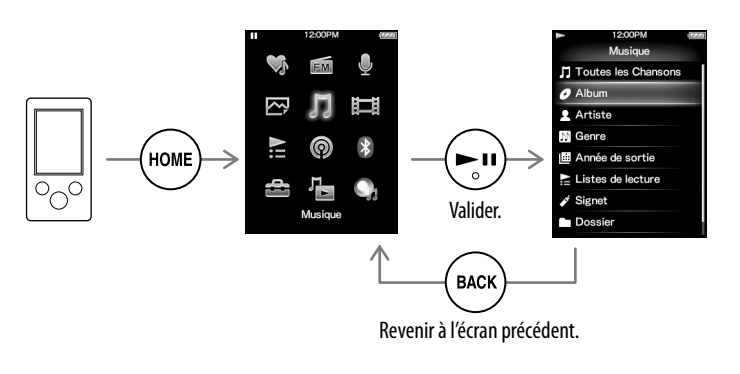

#### A propos des manuels

Outre le Guide de démarrage, ce modèle s'accompagne du Manuel d'aide (document HTML) que vous pouvez consulter à partir du WALKMAN Guide. Pour plus d'informations, reportez-vous à « Installation des logiciels fournis (Manuel d'aide compris) ».

4-425-364-**21**(1)

### Composants et commandes

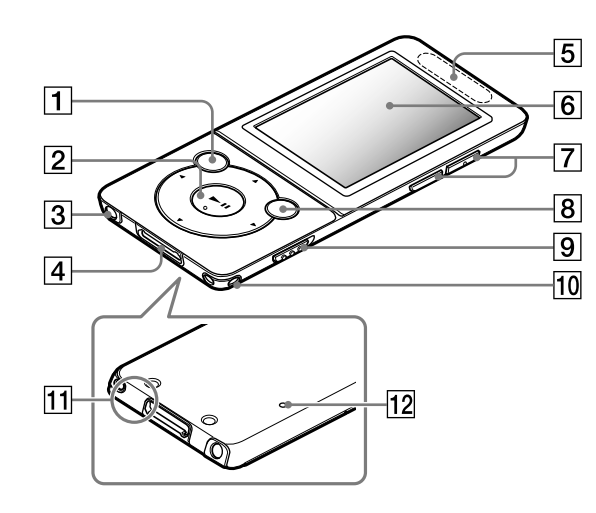

### A propos du réglage du volume (uniquement pour les pays/régions appliquant les directives européennes)

Une alarme (bip)<sup>\*1</sup> et un avertissement [Vérifiez le niveau du volume] sont destinés à protéger vos oreilles la première fois que vous augmentez le volume au-delà d'un certain niveau particulier\*2 .

Vous pouvez annuler l'alarme et l'avertissement en appuyant sur n'importe quelle touche.

#### Remarque

- Une fois l'alarme et l'avertissement annulés, vous pouvez augmenter le volume au-delà de ce niveau particulier\*2 .
- Après le premier avertissement, l'alarme et l'avertissement se répètent toutes les 20 heures cumulées au cours desquelles le volume est réglé au-delà du niveau particulier\*2 ; lorsque cela se produit, le volume initial est automatiquement rétabli.

moire est formatée, tous les fichiers seront effacés, y compris le Manuel d'aide (document HTML). Vérifiez bien les fichiers stockés dans la mémoire avant de commencer le formatage, et exportez préalablement les fichiers

Appuyez sur la touche  $\triangle/\blacktriangledown/\blacktriangle/\blacktriangleright$  pour sélectionner l'élément, puis appuyez  $\sin$  la touche  $\blacktriangleright$ II pour valider. Une fois l'initialisation terminée, [Mémoire formatée.] s'affiche.

importants sur le disque dur de votre ordinateur ou d'un autre périphérique.

1 **Maintenez la touche BACK/HOME enfoncée jusqu'à ce que le menu Accueil apparaisse.**

2 **Sélectionnez [Paramètres] – [Réglages communs] – [Rétablissement/Formatage] – [Formatage] – [Oui] – [Oui], dans cet ordre.**

#### **Remarque**

Ne formatez pas la mémoire flash intégrée à l'aide de l'Explorateur Windows. Si vous formatez la mémoire flash intégrée, formatez-la sur votre Walkman.

# Dépannage

Si votre Walkman ne fonctionne pas normalement, reportez-vous aux instructions suivantes pour résoudre le problème.

#### 1 **Recherchez les symptômes du problème à la section « Dépannage » du Manuel d'aide (document HTML) et**

### **tentez d'appliquer les mesures correctrices suggérées.**

Pour plus d'informations sur la connexion d'un ordinateur, reportez-vous aux tableaux à droite ci-contre.

#### 2 **Connectez votre Walkman à votre ordinateur pour charger la batterie.**

Certains problèmes peuvent être résolus tout simplement en procédant à la charge de la batterie.

3 **Appuyez sur la touche RESET à l'aide d'un stylo ou un trombone,** 

### **par exemple.**

Avant de réinitialiser votre Walkman, vérifiez qu'aucune chanson, vidéo, etc. n'est en cours de lecture. Vous pouvez ensuite réinitialiser le Walkman en toute sécurité.

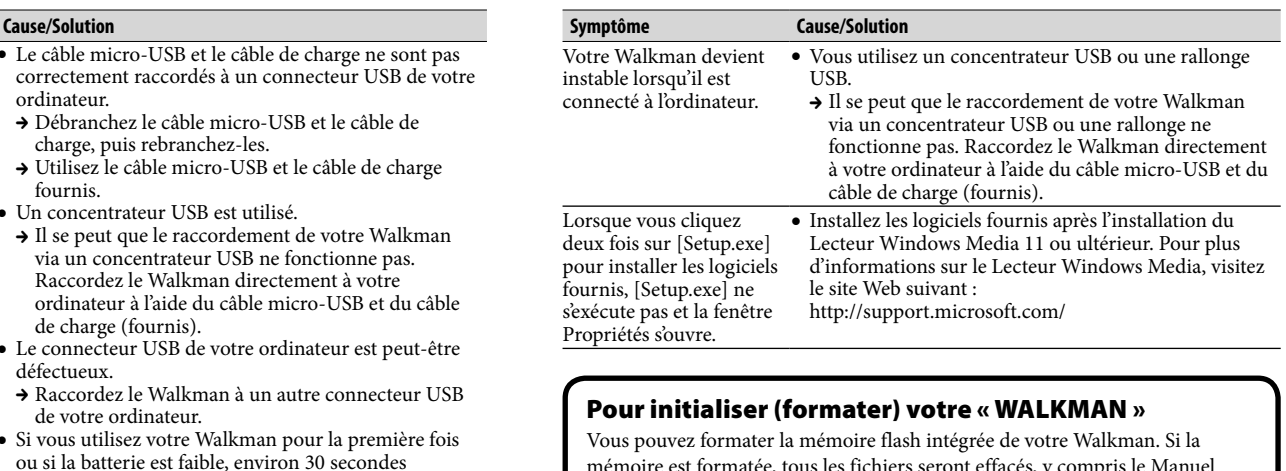

- 4 **Recherchez des informations sur le problème dans l'Aide de chaque logiciel.**
- 5 **Consultez les informations relatives à ce problème sur les sites Web de support à la clientèle.**

A propos des sites Web de support à la clientèle, reportez-vous à la section « Dernière minute ».

 $\bullet$  Si le volume est réglé au-delà du niveau particulier $^{\ast_2}$  et si vous mettez le Walkman hors tension, le niveau de volume particulier\*2 est automatiquement rétabli.

> 6 **Si les pistes ci-dessus ne permettent pas de résoudre le problème, consultez votre revendeur Sony le plus proche.**

11 Microphone Permet de réaliser des enregistrements vocaux.

#### 12 Touche RESET Utilisez un stylo ou un trombone, par exemple.

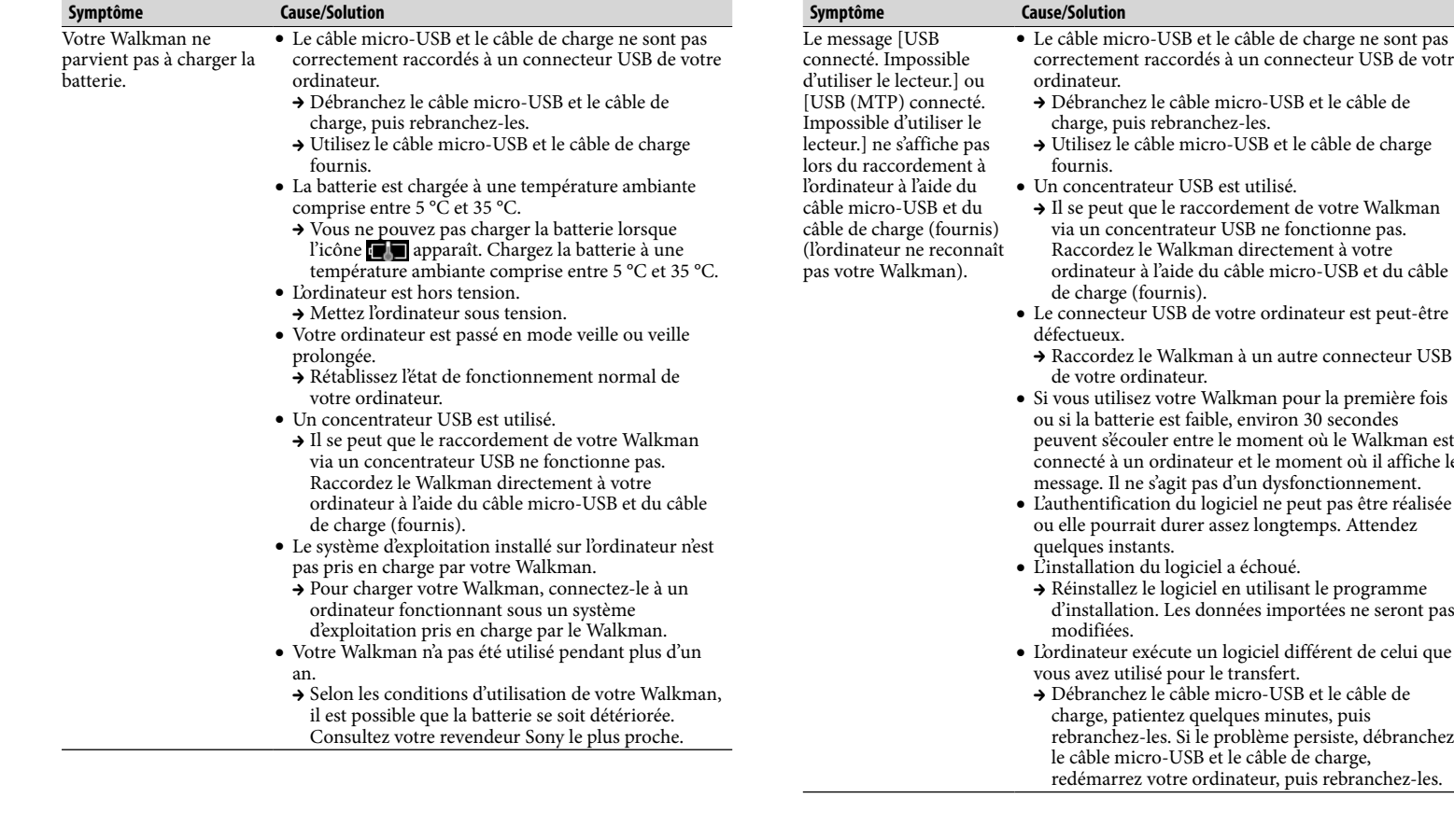

**Symptôme Cause/Solution**

ordinateur.

Débranchez le câble micro-USB et le câble de

charge, puis rebranchez-les.

fournis.

Un concentrateur USB est utilisé.

via un concentrateur USB ne fonctionne pas. Raccordez le Walkman directement à votre

→ Raccordez le Walkman à un autre connecteur

de charge (fournis).

défectueux.

de votre ordinateur.

ou si la batterie est faible, environ 30 secondes peuvent s'écouler entre le moment où le Walkman est connecté à un ordinateur et le moment où il affiche le message. Il ne s'agit pas d'un dysfonctionnement.

ou elle pourrait durer assez longtemps. Attendez

quelques instants.

L'installation du logiciel a échoué.

 Réinstallez le logiciel en utilisant le programme d'installation. Les données importées ne seront pas

modifiées.

L'ordinateur exécute un logiciel différent de celui que

vous avez utilisé pour le transfert.

 Débranchez le câble micro-USB et le câble de charge, patientez quelques minutes, puis rebranchez-les. Si le problème persiste, débranchez le câble micro-USB et le câble de charge, redémarrez votre ordinateur, puis rebranchez-les.

\*1 L'alarme (bip) ne retentit pas lors du raccordement d'un périphérique audio Bluetooth. \*2 Niveau particulier = [16] (lors de l'utilisation des écouteurs) ou [18] (lors du

raccordement d'un périphérique audio Bluetooth)

# $\overline{1}$  Touche BACK/HOME

### Touche de navigation 5 directions**\***<sup>1</sup>

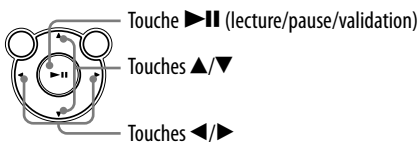

### Prise écouteur

## Prise WM-PORT

Raccordez le câble de charge (fourni) ou les périphériques (non fournis).

- |5| Antenne Bluetooth
- $6$  | Fenêtre d'affichage

Touche VOL +**\***<sup>1</sup> /–

# Touche OPTION/PWR OFF

Appuyez pour afficher le menu d'options.

Si vous maintenez cette touche enfoncée, l'écran s'éteint et votre Walkman passe en mode de veille.

### **Q** Commutateur HOLD

### $\vert 0 \vert$  Anneau de fixation de la bandoulière

\*1 Comprend des points tactiles qui peuvent vous aider lors de la manipulation des touches.

# Précautions

**Remarque sur les écouteurs**

- **Eviter de faire fonctionner l'appareil à un niveau sonore tel qu'il serait préjudiciable à votre sens de l'ouïe.**
- **A volume élevé, les sons en provenance de l'extérieur peuvent être inaudibles. Eviter d'écouter avec cet appareil dans des situations où le sens de l'ouïe ne doit pas être altéré, en voiture ou à bicyclette par exemple.**
- **Comme les écouteurs fournis sont de type ouvert, les sons sont audibles de l'extérieur. Veillez à ne pas déranger votre entourage.**

#### **Note sur la licence et les marques**

Reportez-vous au Manuel d'aide (document HTML).

#### **Pour les utilisateurs en France**

En cas de remplacement du casque/écouteurs, référez-vous aux modèles de casques/ écouteurs adaptés à votre appareil et indiqués ci-dessous. MDR-EX083E, MDR-NWBT10

A pleine puissance, l'écoute prolongée du baladeur peut endommager l'oreille de l'utilisateur.

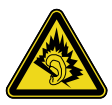

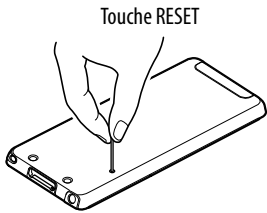

#### Dernière minute

Si vous avez des questions ou si vous rencontrez des problèmes lors de l'utilisation de ce produit, ou encore si vous souhaitez obtenir des informations sur les éléments compatibles avec ce produit, consultez les sites Web suivants. Pour les clients aux Etats-Unis : http://www.sony.com/walkmansupport Pour les clients au Canada : http://fr.sony.ca/ElectronicsSupport/ Pour les clients en Europe : http://support.sony-europe.com/DNA Pour les clients en Amérique latine : http://www.sony-latin.com/index.crp Pour les clients résidant dans d'autres pays/régions : http://www.sony-asia.com/support Pour les clients ayant acheté les modèles étrangers : http://www.sony.co.jp/overseas/support/